# Setting Up a DerbyNet Server on a Mac

Prior to macOS 12 (Monterey) released in 2021, macOS included a built-in server (Apache) with support for PHP scripts. Starting with macOS 12, however, support for PHP applications like DerbyNet is now omitted, so it's necessary to install PHP support in order to run DerbyNet server. This document describes the use of MAMP, a freeware product providing **A**pache, **M**ySQL, and **P**HP for **M**acOS.

*An alternative to installing DerbyNet natively on a Mac is to deploy DerbyNet in a docker container. The companion "Installation- Docker" document describes using a docker container to run DerbyNet.*

# **Installing DerbyNet Using MAMP**

#### **Install MAMP**

The easiest way to add support for PHP is by installing MAMP ("Mac, Apache, MySQL, PHP"), a free, local server environment that can be installed on macOS. (There's also a commercial product, MAMP Pro, that offers additional features, but these are not needed for running DerbyNet.)

Download and install MAMP from [https://mamp.info.](https://mamp.info/) You'll have to put up with some solicitations to pay for their commercial products, but the free version of MAMP is entirely adequate for DerbyNet.

#### **Install DerbyNet**

Download the latest DerbyNet installer from [https://derbynet.org,](https://derbynet.org/) and then launch the installer.

If launching the DerbyNet installer produces an error message to the effect that the software is from an "unidentified developer," you need to follow the simple but non-obvious procedure described here:

[https://support.apple.com/guide/mac-help/open-a](https://support.apple.com/guide/mac-help/open-a-mac-app-from-an-unidentified-developer-mh40616/mac)[mac-app-from-an-unidentified-developer](https://support.apple.com/guide/mac-help/open-a-mac-app-from-an-unidentified-developer-mh40616/mac)[mh40616/mac](https://support.apple.com/guide/mac-help/open-a-mac-app-from-an-unidentified-developer-mh40616/mac)

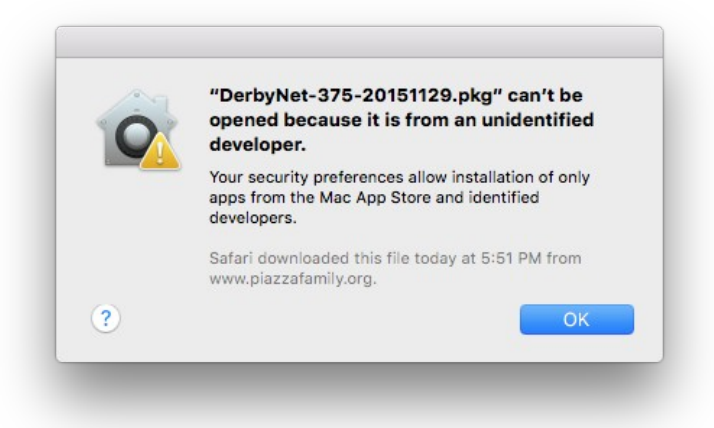

## **Configure MAMP for DerbyNet**

Launch the "Configure MAMP for DerbyNet" app, found in the /Applications/DerbyNet folder. (The "Configure MAMP for DerbyNet" app only needs to be run once after installing MAMP, but running it more than once does no harm.)

## **Launch MAMP**

Launch the MAMP application and click "Start."

## **Troubleshooting**

You might encounter one of these common problems.

**"Apache couldn't be started."**

This error message from MAMP most commonly indicates that the Apache server built in to MacOS is already running. Open a Terminal window and enter:

sudo apachectl graceful-stop

**Browser just shows a list of files**

The MAMP user interface sometimes has a tendency to overwrite the document root. For a DerbyNet server, the correct document root is /Library/WebServer/Documents/derbynet.

## **Installing DerbyNet Using Homebrew**

As an alternative to using MAMP, it's possible to install PHP yourself, using HomeBrew ([https://brew.sh](https://brew.sh/)), and then proceed as with earlier versions of macOS. This involves some manual steps in order to sign the installed PHP module. The steps aren't terribly involved, but it's not completely turnkey, and is beyond the scope of this document. See, for example, <https://wpbeaches.com/updating-to-php-versions-7-4-and-8-on-macos-12-monterey/>and [https://www.simplified.guide/macos/apache-php-homebrew-codesign.](https://www.simplified.guide/macos/apache-php-homebrew-codesign) If you pursue this route, PHP 8.2 is recommended.

## **About Passwords**

The installer establishes two roles and passwords by default. For details, including how to recover and change the passwords, see the "**Default Roles and Passwords**" document that accompanies this installation guide in the **/Applications/DerbyNet/docs** folder.